# Deploying to Heroku

[tinyurl.com/heroku100](https://tinyurl.com/heroku100)

#### GitHub Pages

- Lets us host static websites (including static ReactJS apps)
- Does not let us run node applications (e.g., server code in  $app.js)$
- Does not let us run commands (e.g. to install dependencies)
- Does not provide database hosting

#### **Heroku**

● ...

- Another popular hosting provider
- Lets us host and run node apps (and apps written in other languages too!)
- Lets us run commands (e.g., install dependencies)
- Lets us host databases

#### Other Services

- Amazon Web Services
- Google Cloud Engine
- Microsoft Azure
- DigitalOcean
- ...

#### Getting Started

- 1. Create a Heroku account at [signup.heroku.com](https://signup.heroku.com/)
- 2. Install Heroku CLI [devcenter.heroku.com/articles/heroku-cli](https://devcenter.heroku.com/articles/heroku-cli)
- 3. Install create-react-app [github.com/facebook/create-react-app](https://github.com/facebook/create-react-app)
- 4. Create a new GitHub repository

#### Folder Structure

- $\bullet$  app. js contains backend code (runs on the server)
- client/ folder contains client-side code and assets (uses ReactJS)
- package.json contains dependencies and other metadata
- You might see other conventions too

#### Dev Environment

- Install dependencies by running npm install (or npm i for short)
- Start server by running node app.js
- Start a static server
	- Configured to be restarted automatically on save
	- cd into client/
	- o Run npm start

```
{
   ...
  "scripts": {
package.json
```
}

 "dev": "node app.js & && cd client && npm start" }, ...

#### package.json

 $\{$ 

 $\mathcal{E}$ 

 $\bullet\quad\bullet\quad\bullet$ 

#### "proxy": "http://localhost:4000",

 $\bullet\quad\bullet\quad\bullet$ 

### Demo

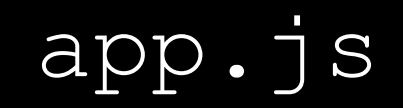

### client/

#### client/

- \$ mkdir client
- \$ cd client
- \$ npx create-react-app . *# Create boilerplate ReactJS app*
- \$ npm start *# Start static server*

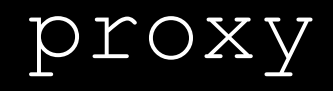

### **React Router DOM**

#### Production Environment

- Install dependencies by running npm install (or npm i for short)
- Build ReactJS app
- Start server by running node app.js
	- Expose API
	- Serve static files (include ReactJS app)

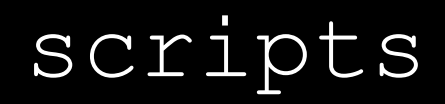

\$ heroku login

- \$ heroku login
- \$ heroku apps: create

- \$ heroku login
- \$ heroku apps:create
- \$ git push heroku master *# Heroku creates separate remote*

- \$ heroku login
- \$ heroku apps:create
- \$ git push heroku master *# Heroku creates separate remote*
- \$ heroku open

\$ heroku config:set VARNAME=VALUE

- \$ heroku config:set VARNAME=VALUE
- heroku --help  $\varsigma$
- \$ heroku COMMAND --help

### Continuous Deployment

### Databases

#### **Databases**

- MySQL: [elements.heroku.com/addons/cleardb](https://elements.heroku.com/addons/cleardb)
- PostgreSQL: [elements.heroku.com/addons/heroku-postgresql](https://elements.heroku.com/addons/heroku-postgresql)
- [elements.heroku.com/addons](https://elements.heroku.com/addons)

#### **Databases**

- MySQL: [dev.mysql.com/doc/mysql-installation-excerpt/5.7/en/](https://dev.mysql.com/doc/mysql-installation-excerpt/5.7/en/)
- PostgreSQL: [www.postgresql.org/download/](https://www.postgresql.org/download/)

#### Express Database Integrations

- MySQL: [expressjs.com/en/guide/database-integration.html#mysql](https://expressjs.com/en/guide/database-integration.html#mysql)
- PostgreSQL: [expressjs.com/en/guide/database-integration.html#postgresql](https://expressjs.com/en/guide/database-integration.html#postgresql)
- [expressjs.com/en/guide/database-integration.html](https://expressjs.com/en/guide/database-integration.html)

## Heroku Docs

[devcenter.heroku.com/categories/reference](https://devcenter.heroku.com/categories/reference)

# Deploying to Heroku

[tinyurl.com/heroku100](https://tinyurl.com/heroku100)